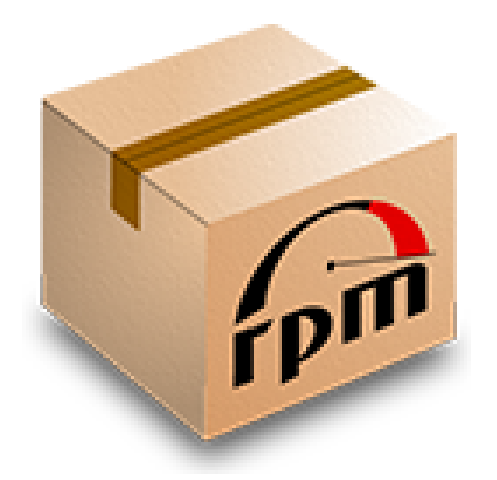

#### RPMs for Devs

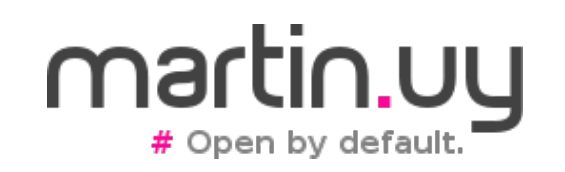

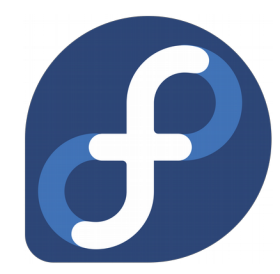

RPMs for Devs | Martin Balao (martin.uy) | v1.1 EN | CC BY-SA 1

#### Agenda

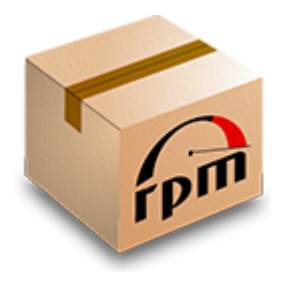

- Goals
- How do open source projects work?
- Introduction to RPMs
- Building RPMs
- A quick example: building, deploying and debugging the Linux kernel

#### Disclaimer

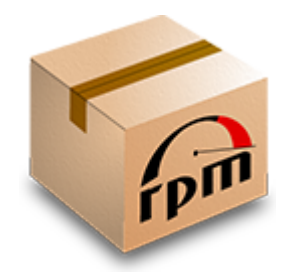

- I'm not an RPM nor a packaging expert, just a developer
- This is not a comprehensive RPM talk but more of a straight forward recipe
- This talk is based on Fedora Linux
	- It may be different in other distributions and package formats, but hopefully you will find some commonality

#### Goals

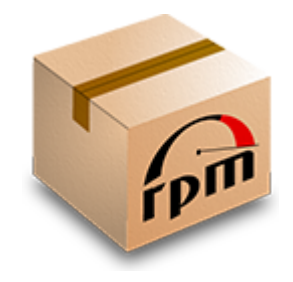

- Setup a quick development and debugging environment for any open source project (Linux kernel, NSS, Java, etc.)
	- Incremental builds
	- Debug with symbols and source code
	- Support building multiple projects in the same environment
- Only one recipe to rule them all: hide project specifics when building and installing
- Don't taint our current environment with build dependencies
	- And don't mix packages from different versions!

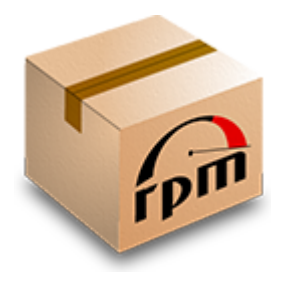

- There is a community (upstream)
	- Generally sponsored by a company or a foundation
	- Governed by its authorities, structures and rules
	- There is usually a code repository, bug systems, mailing lists and IRC
- Source code is always available but not every community provide binary builds (for every architecture and operating system)
- Communities are open but some require signing agreements to accept major contributions

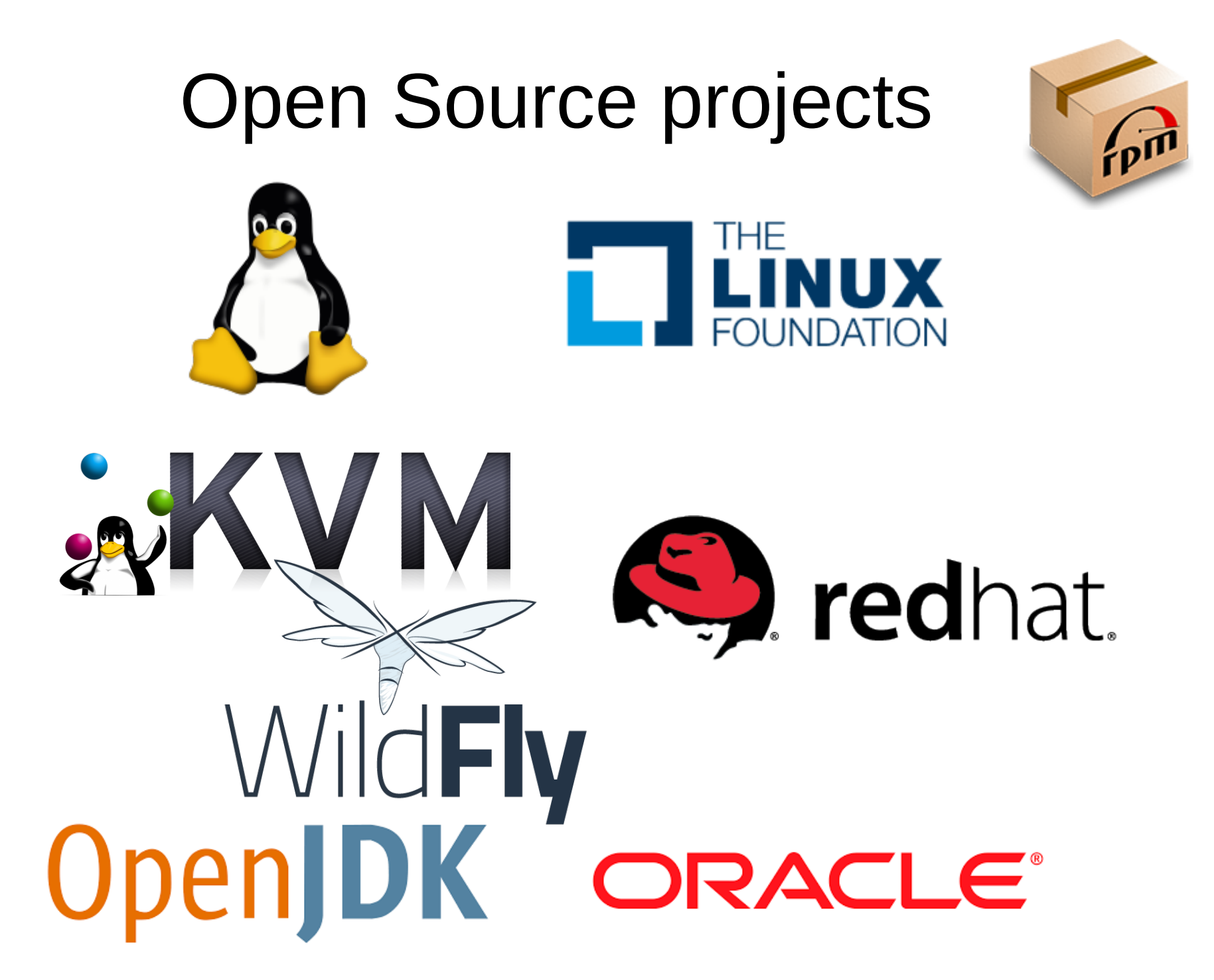

RPMs for Devs | Martin Balao (martin.uy) | v1.1 EN | CC BY-SA 6

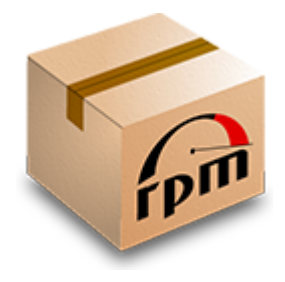

- There are Linux distributions (downstream)
	- Sponsor engineers to contribute to upstream communities
	- Take source code from upstream community repositories (vanilla source) and make a few changes to build, package and distribute
	- Why a "few changes"?
		- Integrate to their environment (i.e.: files or directories layout, crypto certificates location, configuration and admin tools, etc.)
		- Apply enhancements not in upstream yet (or that upstream has rejected for some reason)
		- Remove code due to license issues or platform-specific
		- **Change build parameters**
		- Other

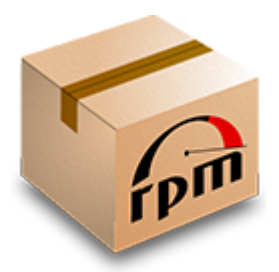

- Red Hat has a policy of "upstream first", with some exceptions:
	- Service Level Agreements (SLAs) may require to deliver faster than what it takes for upstream to accept a contribution
- These exceptions are still open source: you can get them from the RPM source code repository which is publicly available
- Exceptions tend to be minimal (maintenance cost) and generally don't modify APIs (it's not a fork)

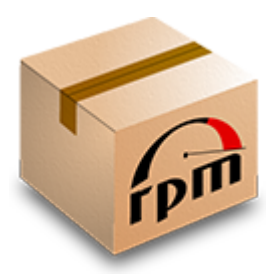

- To contribute code to an open source project, you need to generate patches against master branch
- Building is different for each project:
	- dependencies?
	- ./configure? parameters?
	- make? cmake?
		- all?
		- build?
		- install?
	- README?
- You really need to read documentation for developers (or ask) and setup a proper environment.

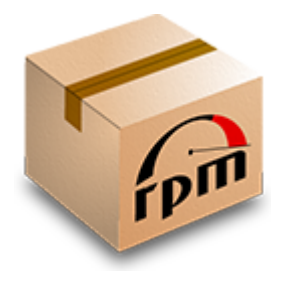

- Binary format for source code and binaries packaging
- Created by Erik Troan and Marc Ewing (Red Hat), in 1997
- Used in many Linux distributions (and a few non-Linux ones)
- For multiple architectures
- Dependencies evaluation (to build or install)
- Delta RPMs (to speed up upgrades)
- Signature for integrity checks

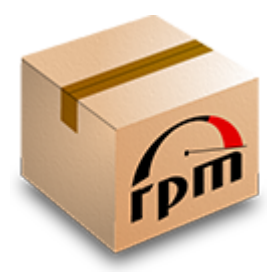

- Linux distributions generally provide RPMs packages to download (from a package manager or HTTP)
	- Source packages (.src.rpm)
	- Binary packages (for each supported architecture)
	- Devel packages (headers)
	- Debug info packages (debug symbols stripped from built binaries and source code)

Availability of these classes of packages depends on each case. I.e.: A "devel" package may not make sense for interpreted code.

- In addition, Fedora provides public read-access to its RPMs GIT repository
	- This repository is where RPM changes occur (package maintainers)

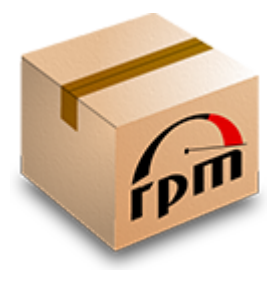

- RPMs download
	- http://mirror.globo.com/fedora/linux/development/ra whide/Everything/
- Git
	- https://src.fedoraproject.org/rpms/<packagename>.git
- fedpkg (Fedora) is a useful tool to work with RPMs and their repositories

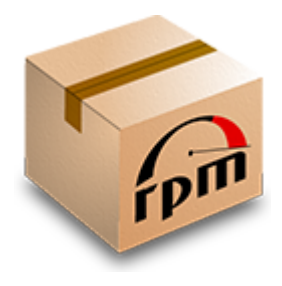

- What does an SRPM package contain?
	- Source tarballs (vanilla sources) and "source" index file for integrity checking
	- RPM patches
	- SPEC file
		- Recipe (makefile-like) to build an RPM from an unpacked SRPM
	- Package dependent and auxiliary scripts
		- I.e.: script to build the source tarball from upstream repository

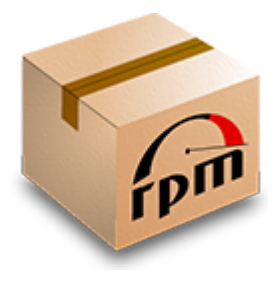

- SPEC file
	- Package information (multiple RPM packages may be generated)
		- Name
		- Description
		- License
		- Architectures
		- Version
	- Package dependencies
	- RPM patches (source code diffs)

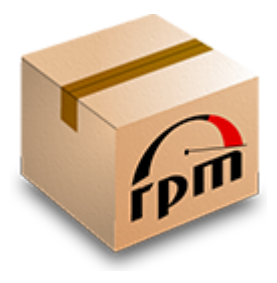

- SPEC file
	- Stage instructions
		- % prep  $\rightarrow$  extract source tarballs and apply RPM patches
		- %build  $\rightarrow$  build patched source
		- %install  $\rightarrow$  deploy to a BUILDROOT (final directories and files layout)
		- %clean  $\rightarrow$  do cleanup
		- %post  $\rightarrow$  do post-processing
		- %check  $\rightarrow$  run smoke tests on built binaries
	- Changelog

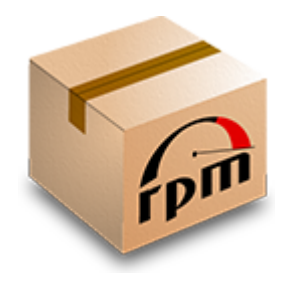

- fedpkg tool
	- fedpkg clone -a <package-name>
	- fedpkg switch-branch <your-branch>
	- fedpkg sources
	- fedpkg srpm
- Choose a branch equal to your deploy target (i.e. f25 for Fedora 25). This will simplify dependencies.
- At this point, package RPM source has been obtained and an SRPM (with vanilla sources inside) has been built from it.

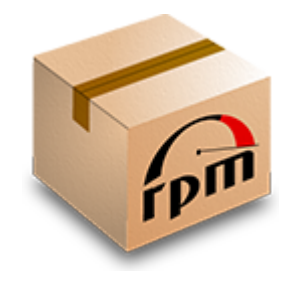

- Mock
	- Tool for building packages in a *chroot* environment
	- Safely and automatically manages build dependencies
	- Internally uses "dnf/yum" to get dependencies and "rpmbuild" tools to work with RPM packages.
	- Available in Fedora and CentOS. Can be built for RHEL.
	- Build for multiple distros and arches. I.e.: environment configuration to build for "Fedora 25 x86\_64".

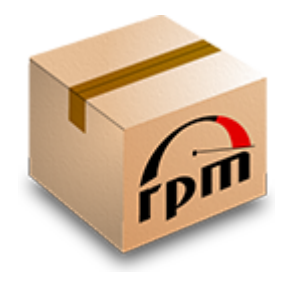

- Initialize a mock environment
	- sudo /usr/sbin/usermod -a -G mock \$ (whoami)
	- mock -r fedora-25-x86 64 --rootdir=<pathto-chroot> --init
- Install build dependencies in a mock environment
	- mock -r fedora-25-x86 64 --rootdir=<pathto-chroot> --installdeps <path-to-srpm>
- Mock can be used to build (mock build) but we will do it manually to get more control.

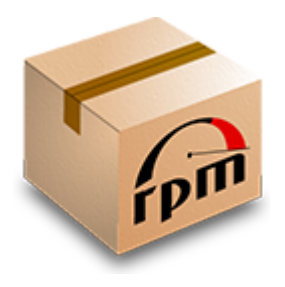

- Prepare to build the package
	- cd <path-to-chroot>/builddir
	- mkdir <package-name>\_build
	- cd <package-name> build
	- mkdir original
	- cp <path-to-srpm> original
	- mock -r fedora-25-x86\_64 --rootdir=<path-to-chroot> --shell

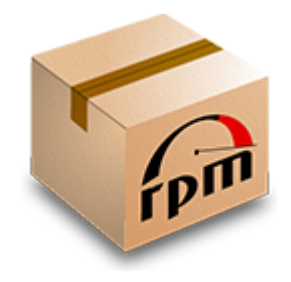

- Prepare to build the package
	- mock -r fedora-25-x86 64 --rootdir=<path-to-chroot> --shell
		- export CURRENT BUILD PACKAGE=<package-name>
		- rpm --define " topdir /builddir/\$ {CURRENT\_BUILD\_PACKAGE}\_build" -i /builddir/\$ {CURRENT\_BUILD\_PACKAGE}\_build/original/<package-srpmfile>
- At this point, the SRPM is unpacked in the build environment.
- Save original SPEC file
	- cp <path-to-chroot>/builddir/<packagename> build/SPECS/<package-name>.spec <path-tochroot>/builddir/<packagename> build/SPECS/<package-name>.spec.bak

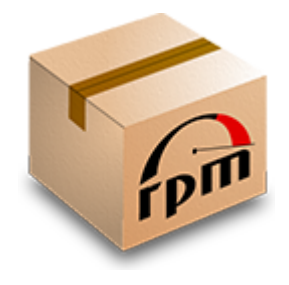

• To increase speed, any build directory (/builddir/\$ {CURRENT\_BUILD\_PACKAGE}\_build/BUILDR

OOT or BUILD) can be replaced by a directory on *tmpfs* through symbolic linking.

- Instead of slow HDD I/O, everything is written in memory
- Requires large memory space available
- However, persisting build artifacts in BUILD directory may be interesting for incremental builds.

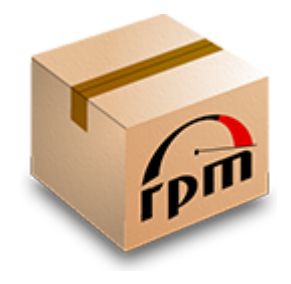

- Prepare to build the package
	- mock -r fedora-25-x86 64 --rootdir=<pathto-chroot> --shell
		- export CURRENT BUILD PACKAGE=<package-name>
		- rpmbuild --define " topdir /builddir/\$ {CURRENT\_BUILD\_PACKAGE}\_build" -bp --target=`uname -m` /builddir/\$ {CURRENT\_BUILD\_PACKAGE}\_build/SPECS/\$ {CURRENT\_BUILD\_PACKAGE}.spec 2> /builddir/\$ {CURRENT\_BUILD\_PACKAGE}\_build/SPECS/\$ {CURRENT\_BUILD\_PACKAGE}\_build\_err.log | tee /builddir/\$ {CURRENT\_BUILD\_PACKAGE}\_build/SPECS/\$ {CURRENT\_BUILD\_PACKAGE}\_build\_out.log

RPMs for Devs | Martin Balao (martin.uy) | v1.1 EN | CC BY-SA 22

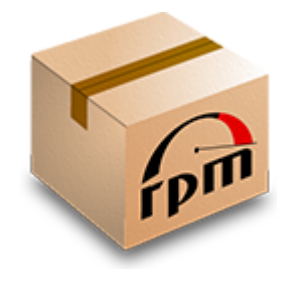

- Prepare to build the package
	- At this point, prepare stage (%prep) has been executed. Vanilla source has been unpackaged and RPMs patches applied on top of it. This is the code that is going to be built.
	- Edit SPEC file:
		- Add "exit 0" after "%prep" line
		- Find any instruction that removes or cleanups files and comment it. I.e.: "make -s mrproper" in kernel.spec

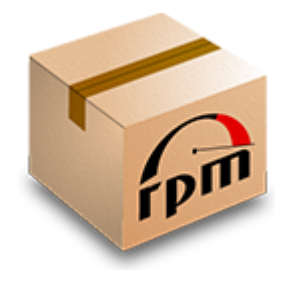

- Track source changes (optional)
	- cd <path-to-chroot>/builddir/<packagename> build/BUILD/<package-name>
	- rm -rf .git
	- git init
	- git add .
	- git commit -m 'dev baseline source'
	- git tag -a dev\_baseline\_source -m "dev baseline source"

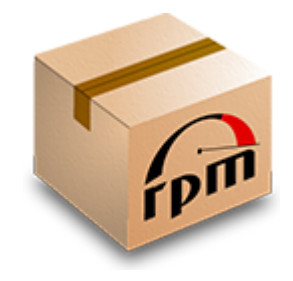

#### • Build

- mock -r fedora-25-x86 64 --rootdir=<path-tochroot> --shell
	- export CURRENT BUILD PACKAGE=<package-name>
	- rpmbuild --define " topdir /builddir/\$ {CURRENT\_BUILD\_PACKAGE}\_build" -bb --target=`uname -m` /builddir/\$ {CURRENT\_BUILD\_PACKAGE}\_build/SPECS/\$ {CURRENT\_BUILD\_PACKAGE}.spec 2> /builddir/\$ {CURRENT\_BUILD\_PACKAGE}\_build/SPECS/\$ {CURRENT\_BUILD\_PACKAGE}\_build\_err.log | tee /builddir/\${CURRENT\_BUILD\_PACKAGE}\_build/SPECS/\$ {CURRENT\_BUILD\_PACKAGE}\_build\_out.log
- RPMs will be written to <path-to-chroot>/builddir/<packagename>\_build/RPMS

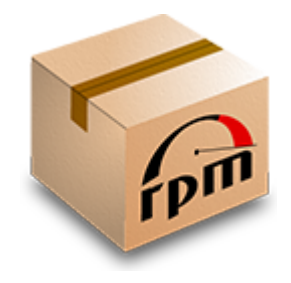

- Incremental builds
	- Modify source code and re-run build command.
	- Objects that were not affected by file changes, are not re-built speeding up the whole process.

## A quick example: kernel

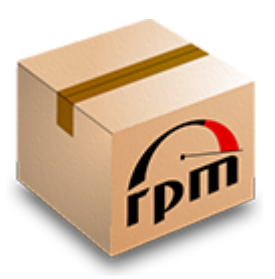

- Before executing "prep" stage, modify kernel.spec file:
	- %define buildid .dev (no blank space before nor after "%")
	- Disable signing (for x86\_64)
		- %global signkernel 0
		- %global signmodules 0
	- In %build:
		- Comment "make -s mrproper" prepending a "#"
- Add the following options to "prep" and "build" rpmbuild commands:
	- --without debuginfo --without debug --without perf --without cross\_headers --without headers --without doc --without tools

# A quick example: kernel

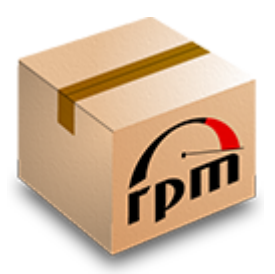

• Before executing "build" rpmbuild command, modify <path-tochroot>/builddir/kernel\_build/BUILD/<kernel>/<kernel-

2>/configs/<kernel> (i.e.: kernel-4.9.14-x86\_64.config)

- Change:
	- CONFIG RANDOMIZE BASE=n
	- CONFIG RANDOMIZE MEMORY=n
	- CONFIG MODULE SIG=n
	- CONFIG MODULE SIG ALL=n
	- CONFIG MODULE SIG UEFI=n
	- CONFIG\_MODULE\_SIG\_SHA256=n
	- CONFIG\_KEXEC\_BZIMAGE\_VERIFY\_SIG=n
	- CONFIG KEXEC VERIFY SIG=n

RPMs for Devs | Martin Balao (martin.uy) | v1.1 EN | CC BY-SA 28

## A quick example: kernel

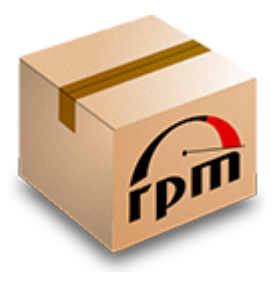

- Extras
	- Eclipse is a good IDE for kernel dev + debugging (as a gdbserver front-end) in my experience
		- Source debugging is a bit tricky though, due to compiler optimization
	- QEMU is a good hypervisor for kernel debugging. It has a gdbserver stub. Had a few issues debugging boot stage.
		- Run QEMU image with "-s" parameter and attach gdb to port 1234.

#### References

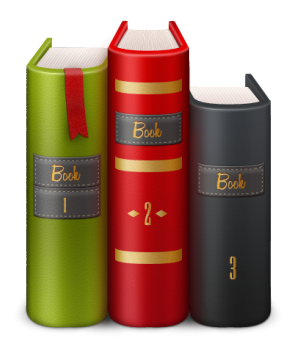

• https://github.com/rpm-softwaremanagement/mock/wiki